## Nepovezana maloprodaja

Poslednja izmena 22/04/2024 11:35 am CEST

Ukoliko nam je potrebno da vodimo evidenciju prometa maloprodaje isključivo finansijski u Minimaxu imamo opciju **Nepovezana maloprodaja**.

Osnovna svrha **modula zaliha** je vođenje robne i vrednosne maloprodaje za potrebe računovodstva i pravljenje zakonom propisanih izveštaja i dokumenata, kao što su Kalkulacija, Nivelacija, KEP knjiga... **nepovezana maloporodaja nema sve te elemente.**

Podešavanja za analitiku i poslovnicu **nisu obavezna**. Sa ovim podešavanjem dobijamo samo dodatna polja u dnevnom izveštaju (broj dnevnog izveštaja, broj ispravki).

Ukoliko Vam je potrebna **analitika,** nju unosimo na sledeći način:

**Šifarnici > Analitike > Nov** > unesemo neophodne podatke za tu analitiku (ako je vezujemo sa maloprodajom, najpraktičnije je da unesemo naziv maloprodajnog objekta)

Napomena: datum završetka ne popunjavati, jer onda ne možemo da koristimo tu analitiku.

## **Analitike**

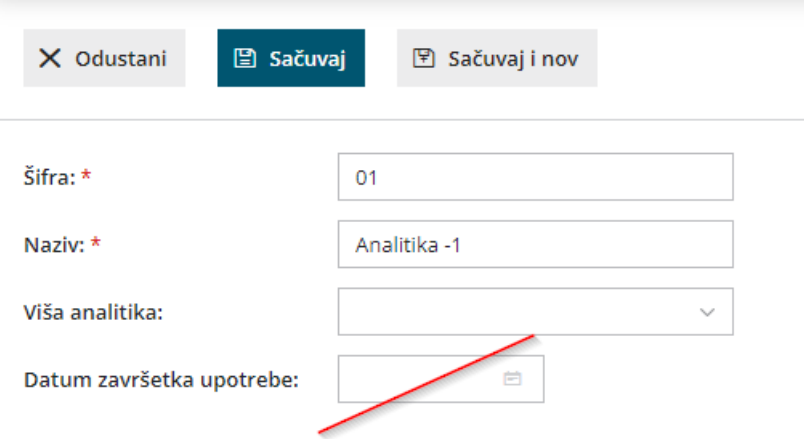

Kod ove maloprodaje **NEMAMO mogućnost**:

- Unosa Kalkulacije
- Štampanja dokumenta Kalkulacije (evidencija prijema se vrši preko PR na ovaj [način](http://rs-minimax.knowledgeowl.com/help/mp-nepovezana--pojednostavljeno-knjizenje-maloprodaje-preko-primljenog-racuna))
- Štampanja KEP knjige jer ne postoji KEP knjiga u ovoj vrsti MP
- Unosa drugih prometa u okviru maloprodaje (sve se knjiži ručnim nalogom za knjiženje)

**Koristi se u slučaju kada Vaš komitent sam vodi zalihe, pravi kalkualcije i Vama ih samo dostavi sa računom dobavljača, sam radi KEP knjigu.**

Nova nabavka za nepovezanu maloprodaju se unosi kroz **Poslovanje > Primljeni računi**

U ovom slučaju zaglavlje popunjavamo kao i kod svakog drugog primljenog računa, a rashod unosimo na sledeći način:

- **Vrsta rashoda:** Zalihe nepovezana maloprodaja
- **Konto**: 1309
- Biramo stopu PDV-a, POPDV polje i označavamo da li se PDV odbija ili ne zavisi od dobavljača i od toga da li je ova firma u sistemu PDVa
- Polje **Maloprodajna vrednost** popunjavate iz kalkulacije koju ste dobili i program sam izračuna PDV od prodajne vrednosti, RUC i nabavnu vrednost.
- **Ostali podaci (drugi tab) - konto deljenja, % deljenja** prazni ostaju

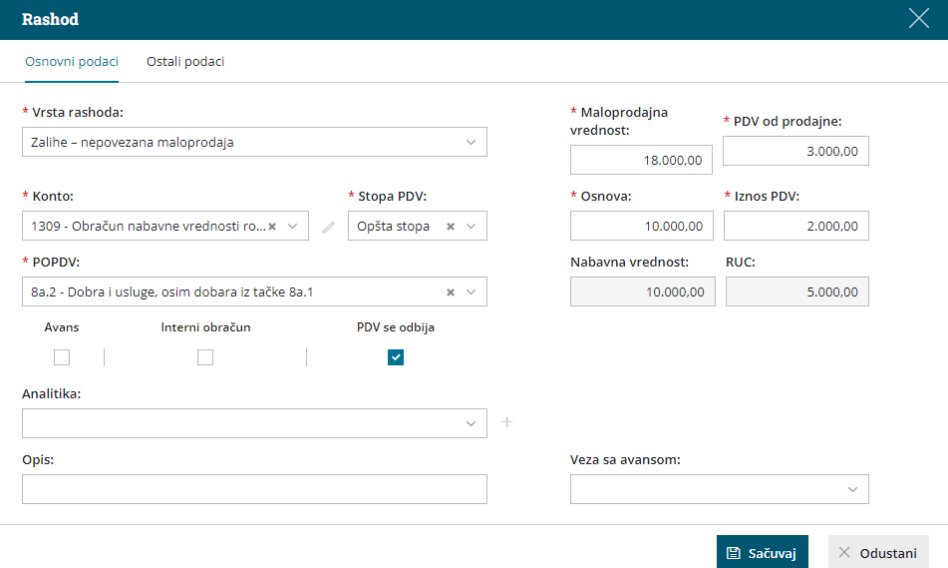

Dobijate nalog za knjiženje ovog primljenog računa, gde program automatski zatvara prelazni konto 1309 i knjiži robni deo:

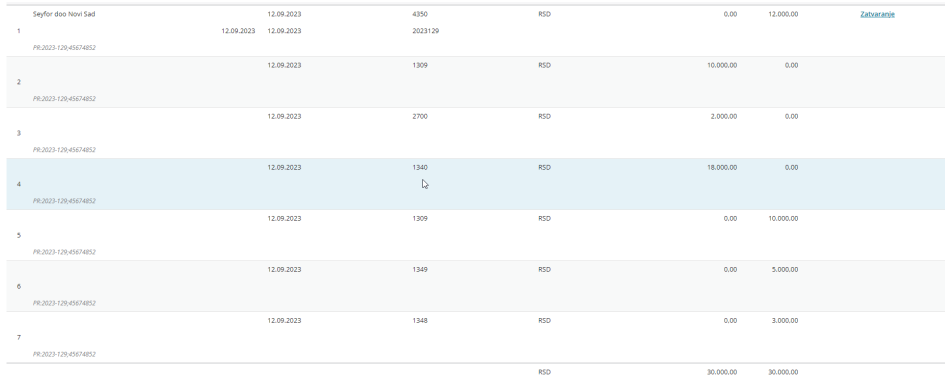

Takođe dobijate i red za PDV kao i kod klasičnog primljenog računa.

**Prodaju** radite kroz Dnevni izveštaj (Knjigovodstvo > Izdati računi i dnevni izveštaji).

U dnevnom izveštaju pravite finansijski zapis na osnovu dobijenog prometa iz fiskalne kase.

Unosite zaglavlje, načine plaćanja, deo za PDV i prihod klasično.

U deo **prodaja na malo** birate sistemski artikal Opšta stopa/Snižena stopa ili Neoporezivo i unosite prodajnu vrednost sa PDVom a program Vam izračuna ostale vrednosti automatski.

Nabavnu vrednost popunjavate ukoliko imate ovaj podatak za svaku prodaju, i dobijate kompletna knjiženja prodaje (i finansijski i robni deo).

Ukoliko nemate ovaj podatak u nalogu za knjiženje program će, za robni deo, proknjižiti prodajnu vrednost i ukalkulisani PDV a sve ostalo će staviti na RUC (nećete imati konto klase 5). U ovom slučaju, potrebno je preračunati koliki je trošak nabavne vrednosti prodate robe ili ga prepisati iz drugog programskog rešenja i ručno proknjižiti finansijskim nalogom.

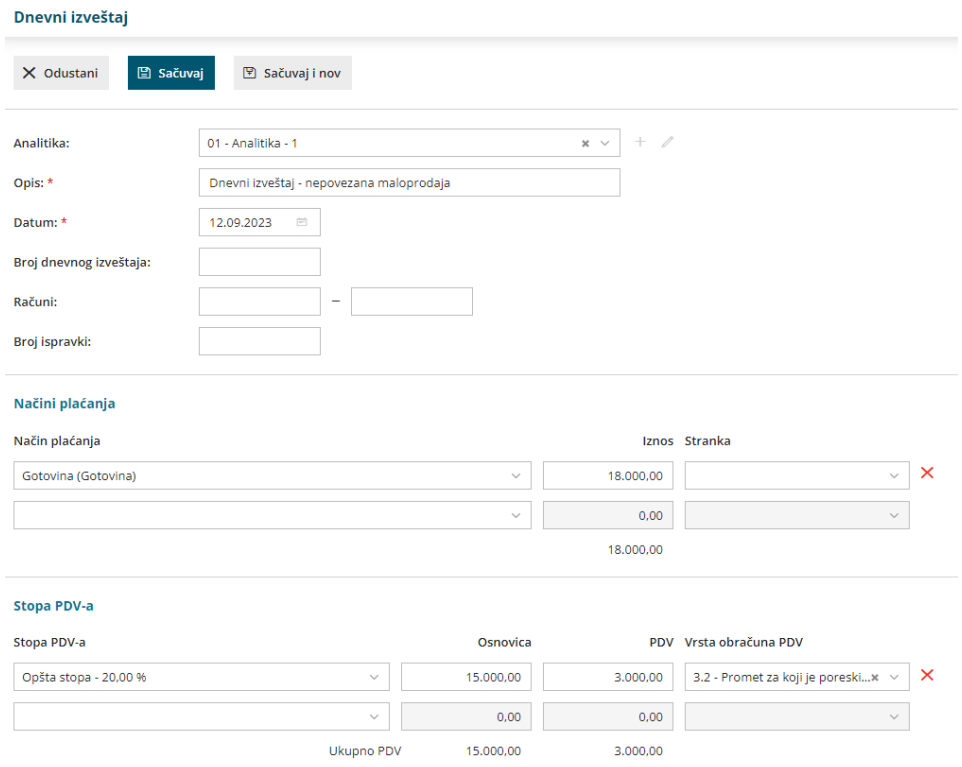

## Prihodi

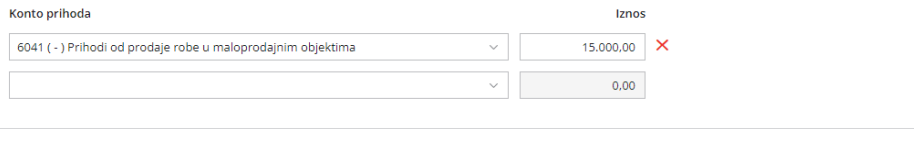

## Prodaja na malo

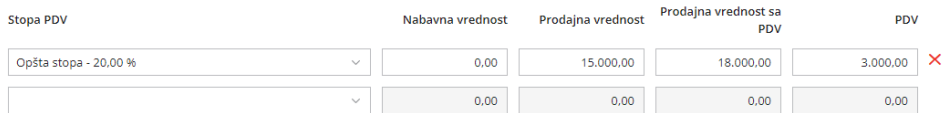

Video uputstvo za nepovezanu maloprodaju je na sledećem [LINK-U](https://help.minimax.rs/help/video-osnovne-mogucnosti-zaliha-koje-se-vode-po-prodajnim-vrednostima-sa-pdv-om-nepovezana-maloprodaja).